# **UNITED STATES DEPARTMENT OF AGRICULTURE**

Farm Service Agency Washington, DC 20250

**For:** FFAS Employees

# **Updating Information and Using the Supervisor Selection Tool in AgLearn**

**Approved by:** Deputy Administrator, Management

## **1 Overview**

### **A Background**

USDA has requested that agencies ensure that each employee has accurate supervisor information, updated e-mail addresses, and updated time zone information in AgLearn. This is imperative if the automated training approval processes are to work properly. Agencies can use AgLearn to route external training requests through the approval process without having to transmit paper copies of SF-182's. Using this process in the future will reduce or eliminate delays caused by misplaced paperwork; improper, illegible, or incomplete forms; and the absence of a required approver.

### **B Purpose**

This notice provides instructions for:

- using the AgLearn Supervisor Selection Tool to document supervisor information
- updating e-mail addresses and time zones.

#### **C Labor-Management Obligations**

Where exclusive representation exists, bargaining may be requested to the extent allowed by applicable statutes. Where contract language already addresses these policies and procedures for bargaining unit employees, contract language prevails.

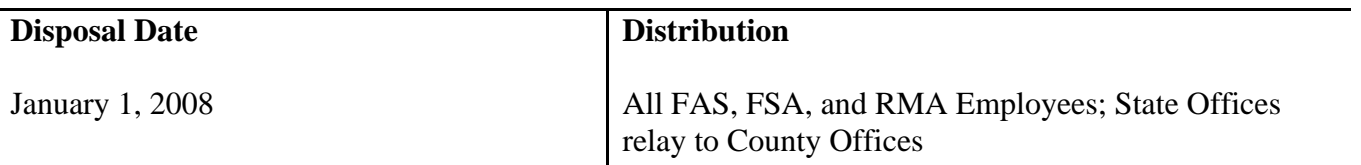

# **2 Verifying AgLearn Information**

# **A Verifying E-mail Address and Time Zone**

Employees shall access AgLearn to verify their e-mail address and time zone according to this table.

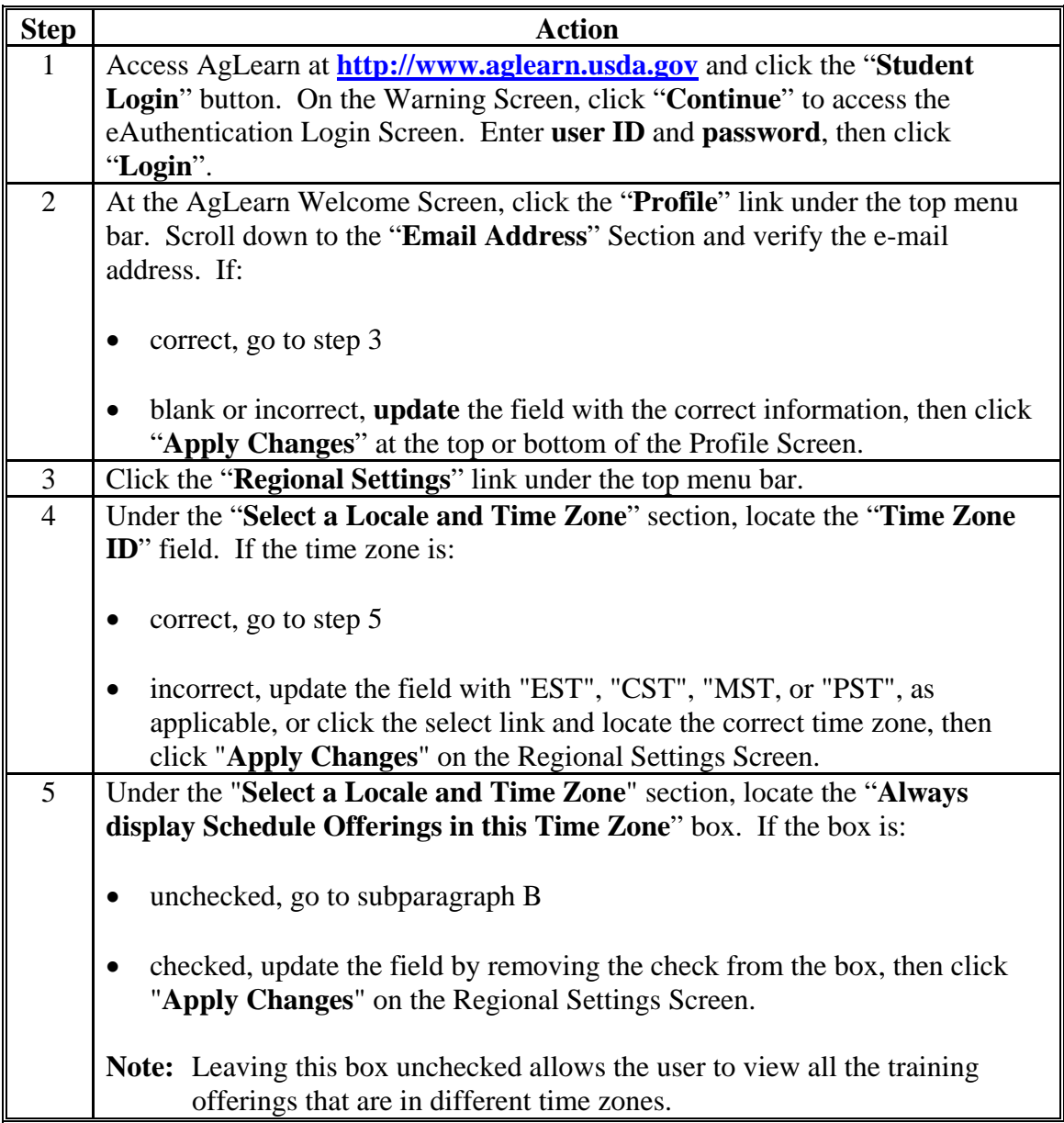

# **2 Verifying AgLearn Information (Continued)**

### **B Verifying Supervisor Information**

It is now possible for employees to modify supervisor information in AgLearn. Follow the instructions in this table to verify or modify supervisor information.

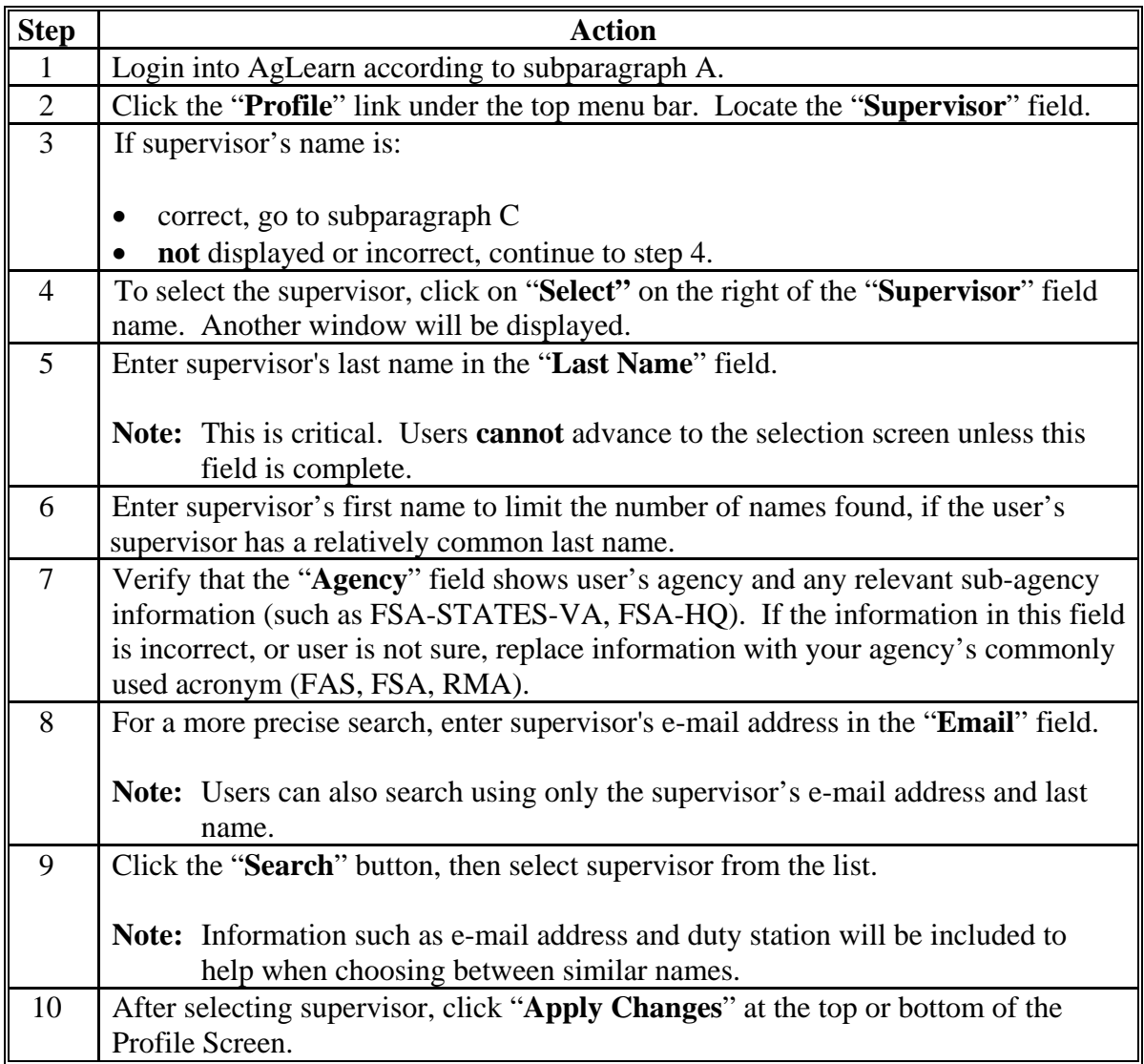

The user's supervisor's name is now part of AgLearn's database and in the future (when further instructions are provided) the user will be able to use the online approval process.

**Note:** These instructions are also included on the web screens as the user moves through the process and may be updated in AgLearn.

## **2 Verifying AgLearn Information (Continued)**

### **C Employee and Supervisor Action**

Employees shall:

- verify or update e-mail addresses and time zones
- verify or use the Supervisor Selection Tool to ensure that their supervisor is in their AgLearn profile
- contact the AgLearn Help Desk if they have any problems with this process.

Supervisors shall:

- verify that all their employees have completed this process by logging into AgLearn and clicking the "**My Employees**" tab to see if all of their employees are listed
- contact the AgLearn Help Desk if they have any problems with this process.

### **3 Contacts**

### **A AgLearn Contacts**

**Contact eAuthentication Help Desk** for issues about account passwords, account usage, and account maintenance by either of the following:

- e-mail at **[eAuthHelpDesk@usda.gov](mailto:eAuthHelpDesk@usda.gov)**
- telephone at 800-457-3642.

**Contact AgLearn Help Desk** for issues concerning AgLearn courses and accounts by either of the following:

- e-mail at **[AgLearnHelp@genphysics.com](mailto:AgLearnHelp@genphysics.com)**
- telephone at 866-633-9394.